ХМАО, 2018 год

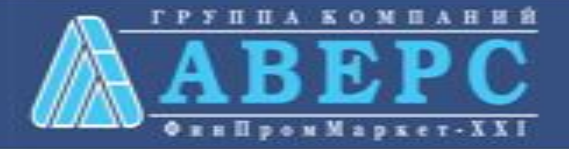

# **Получение услуги «Зачисление в ОУ» в электронном виде по средствам Единого портала государственных и муниципальных услуг gosuslugi.ru**

# ля заказа услуги необходимо:

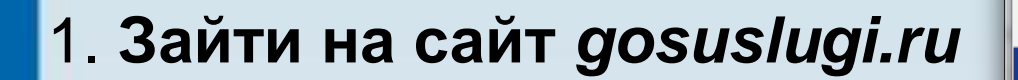

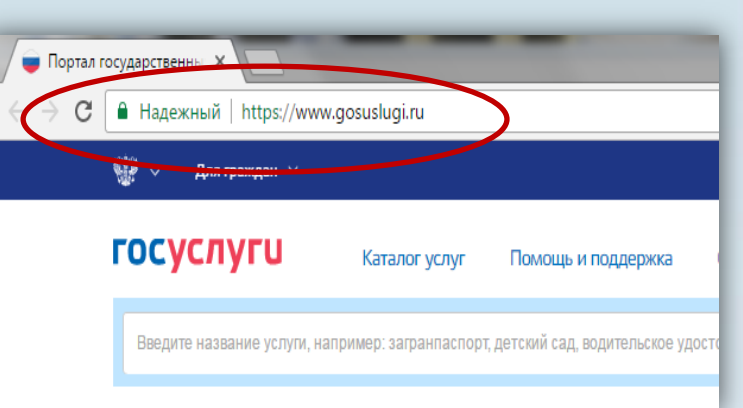

### **2. Выбрать местоположение (Кондинский район)**

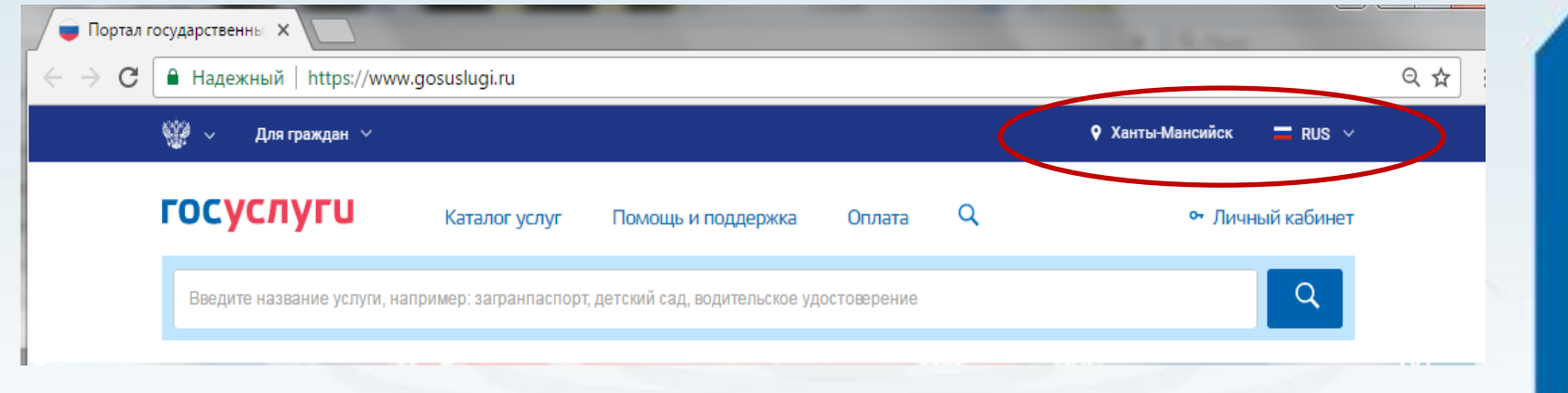

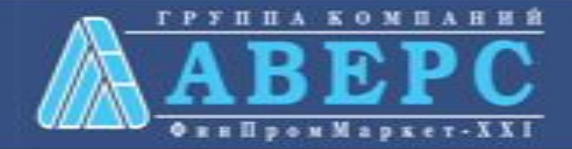

# Выбор местоположения:

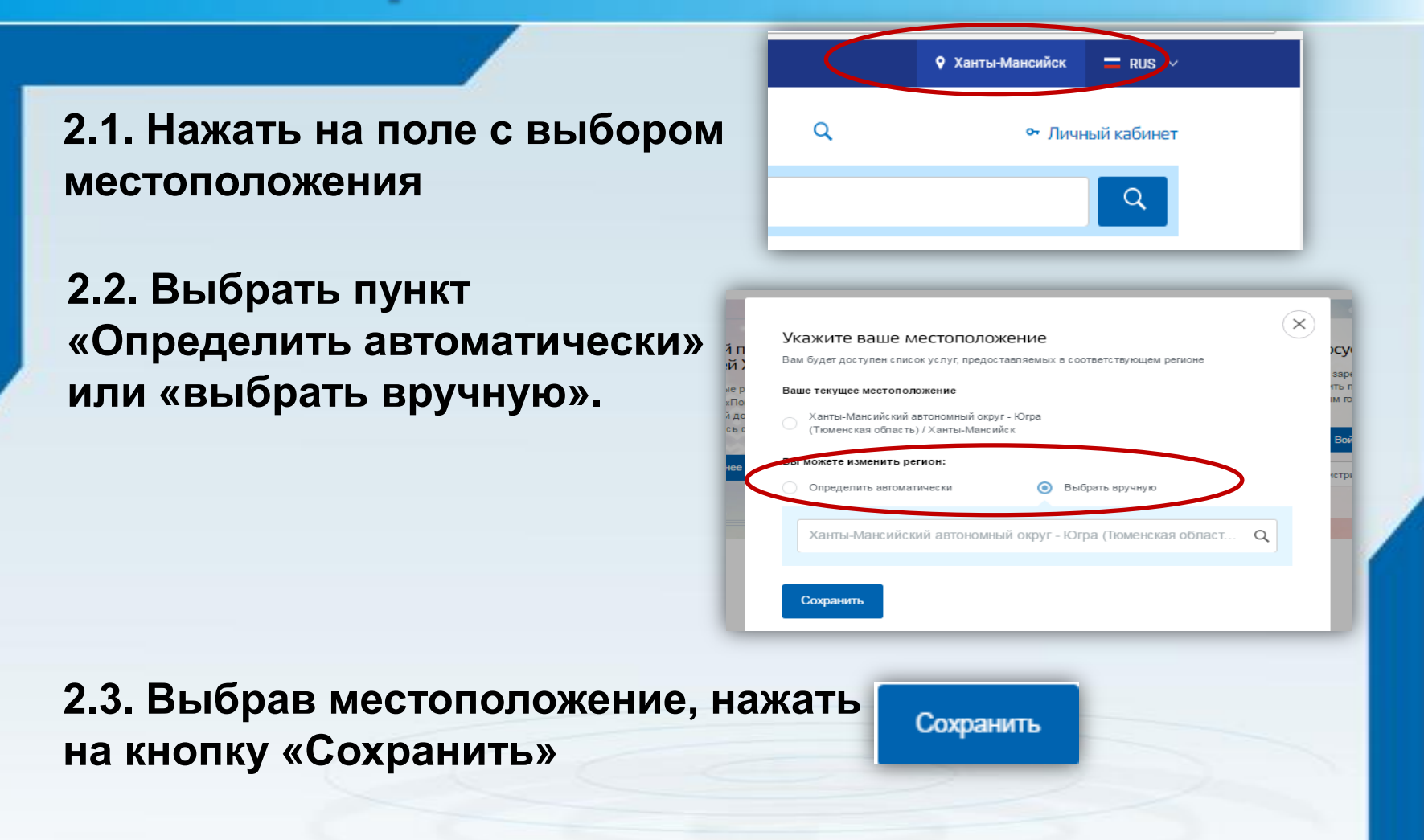

**компан** 

## 3. В каталоге услуг выберите пункт «все услуги»

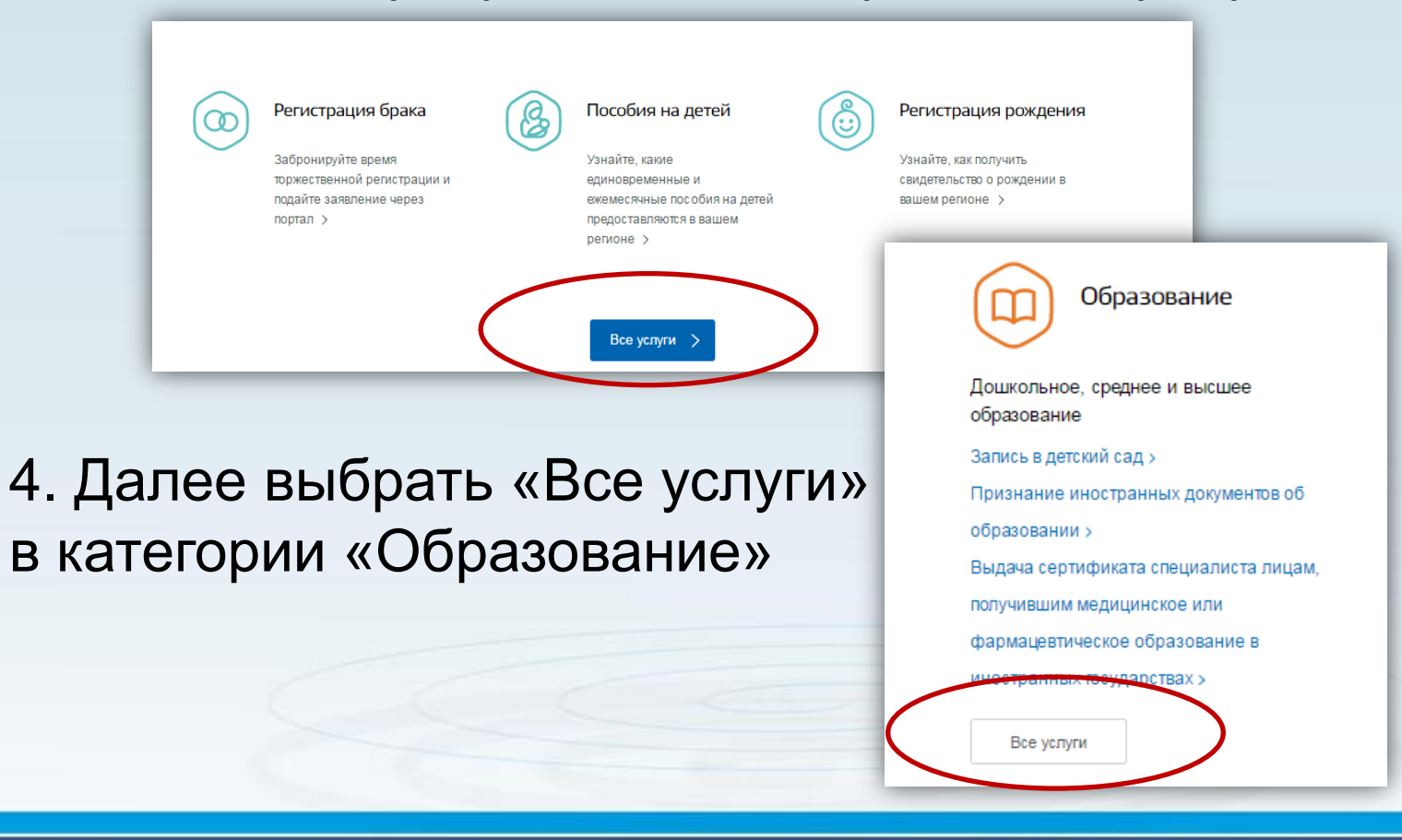

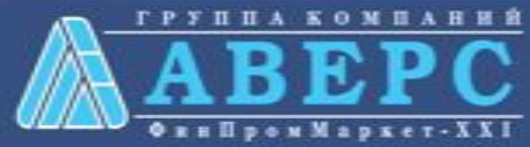

# 4. Выбрать услугу «Запись в образовательное учреждение»

Популярные услуги

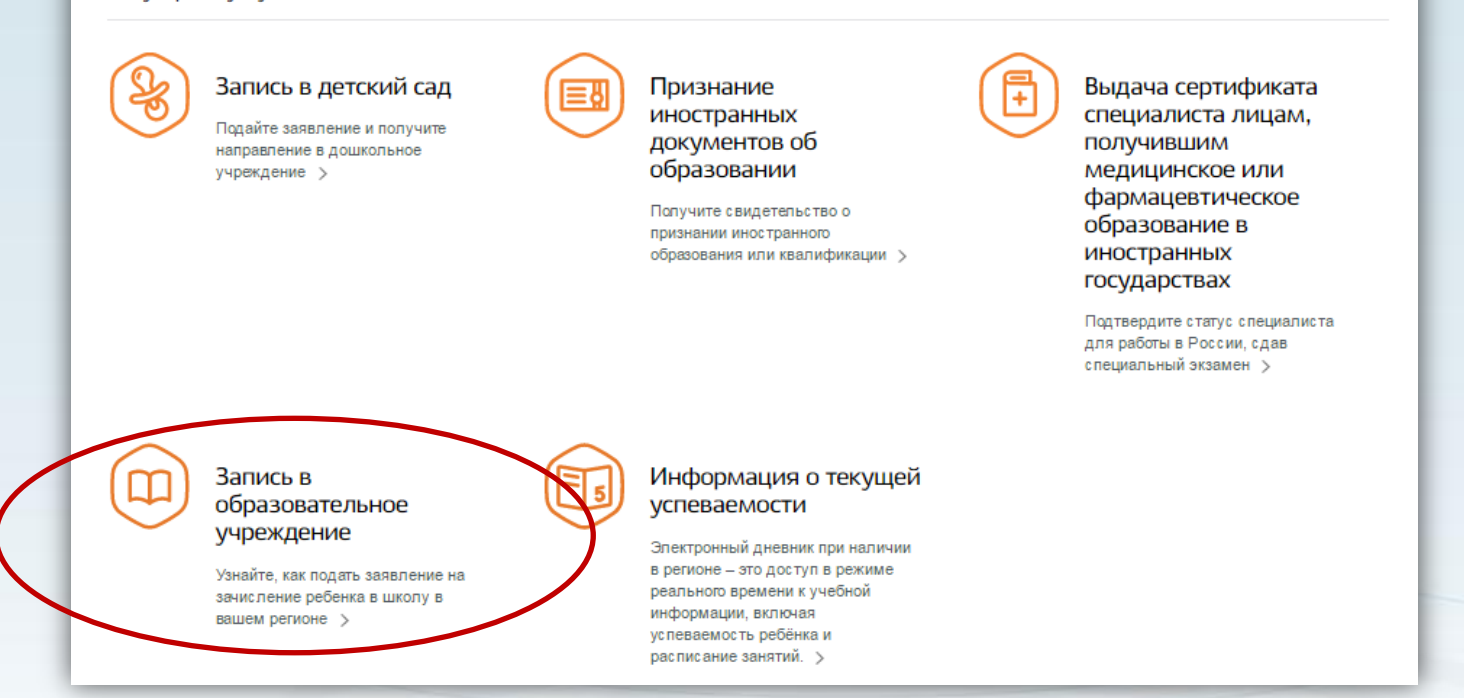

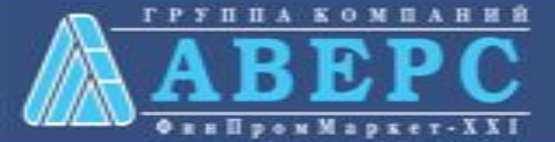

## 6. Для заказа услуги необходимо кликнуть кнопку «Получить услугу»

#### Зачисление в образовательную организацию

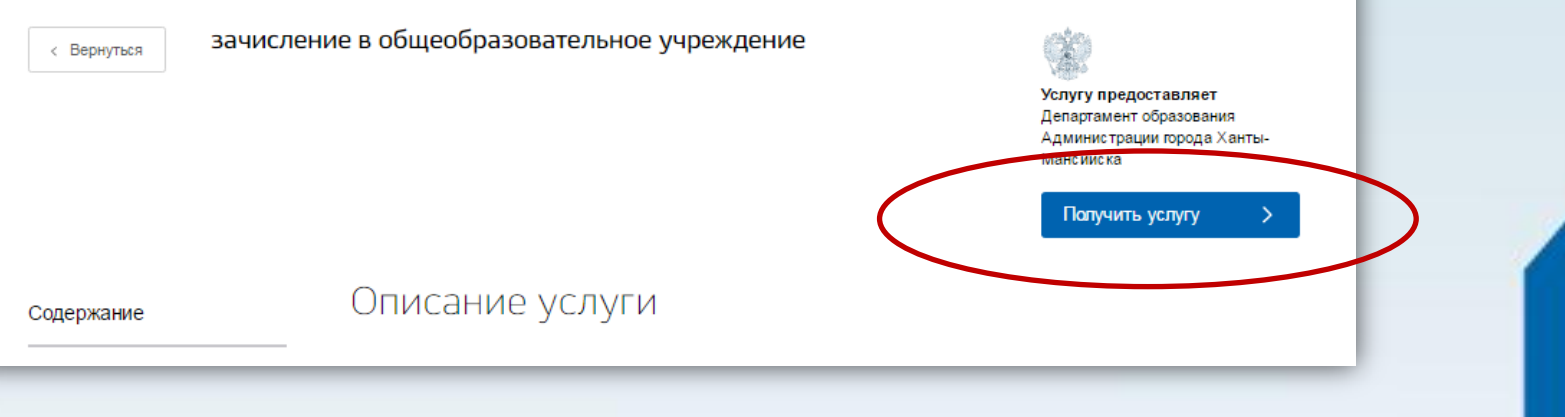

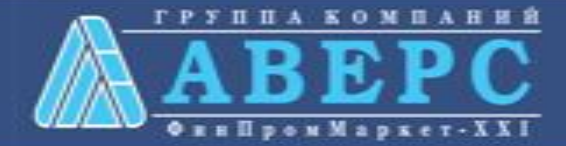

7. Пройти авторизацию одним из указанных Вами при регистрации на портале способом

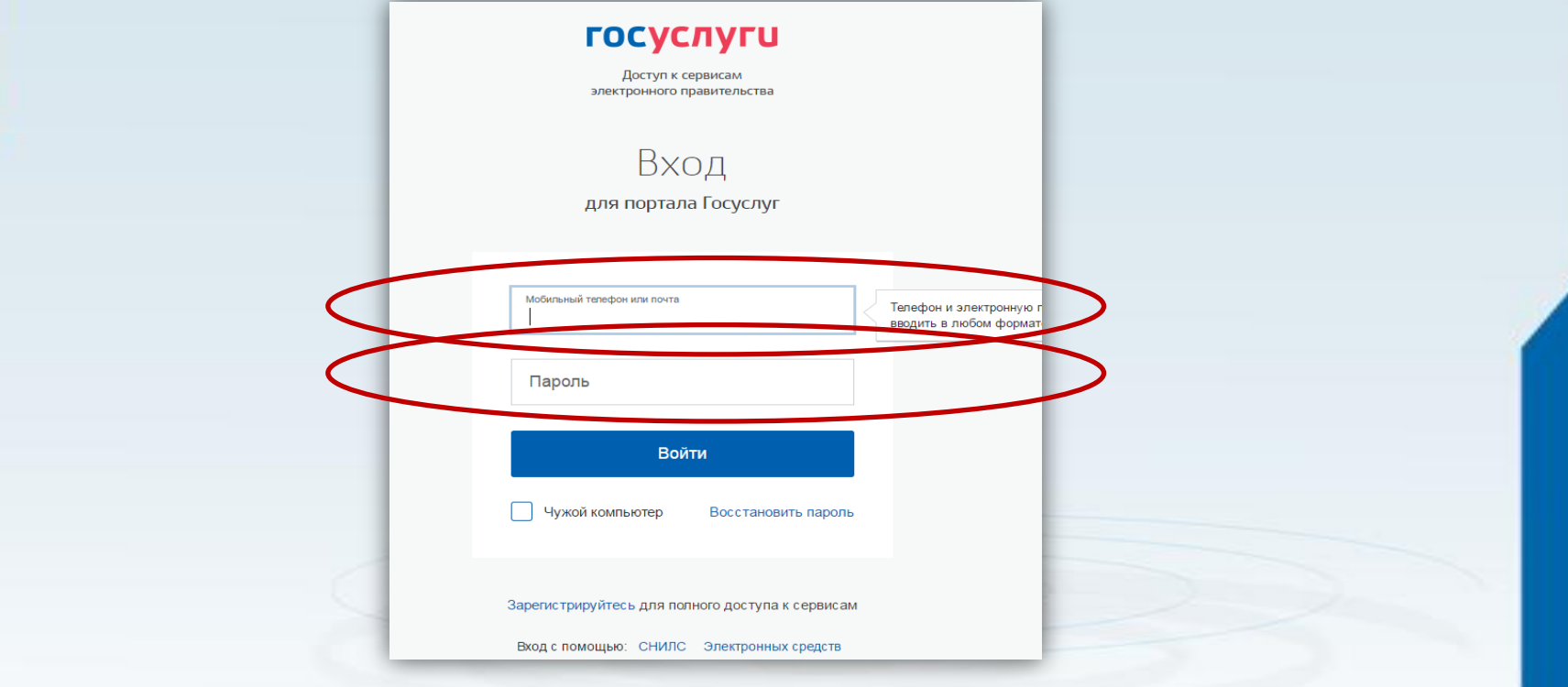

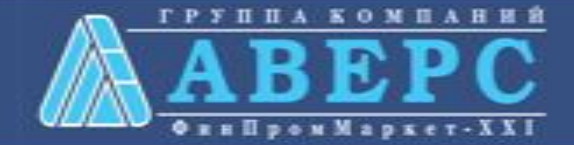

### **Начать ввод данных единым шагом**

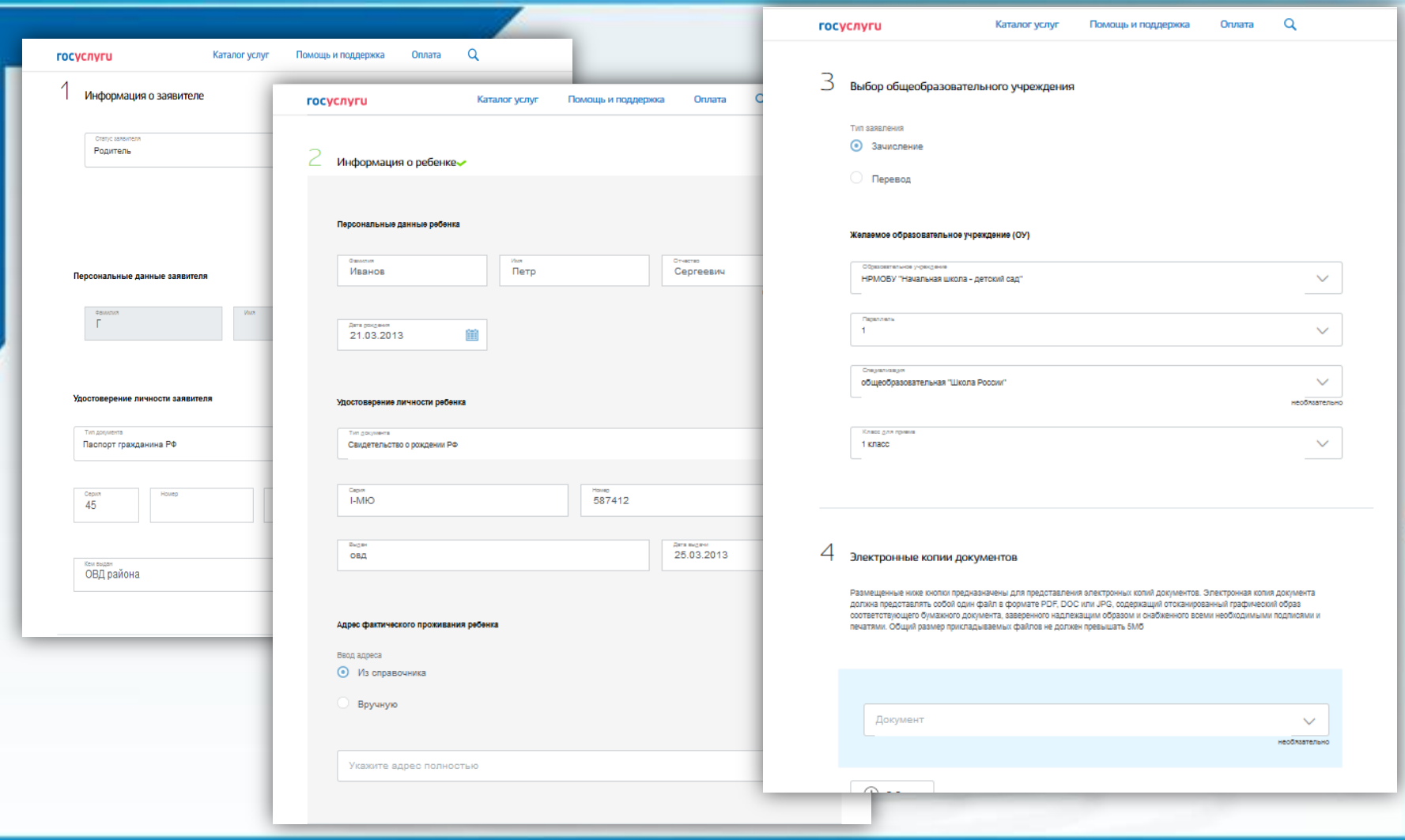

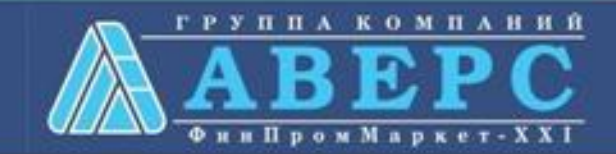

### **Если регистрация прошла успешно, то в меню «Мои заявки» статус у заявления - «Отправлено в ведомство»**

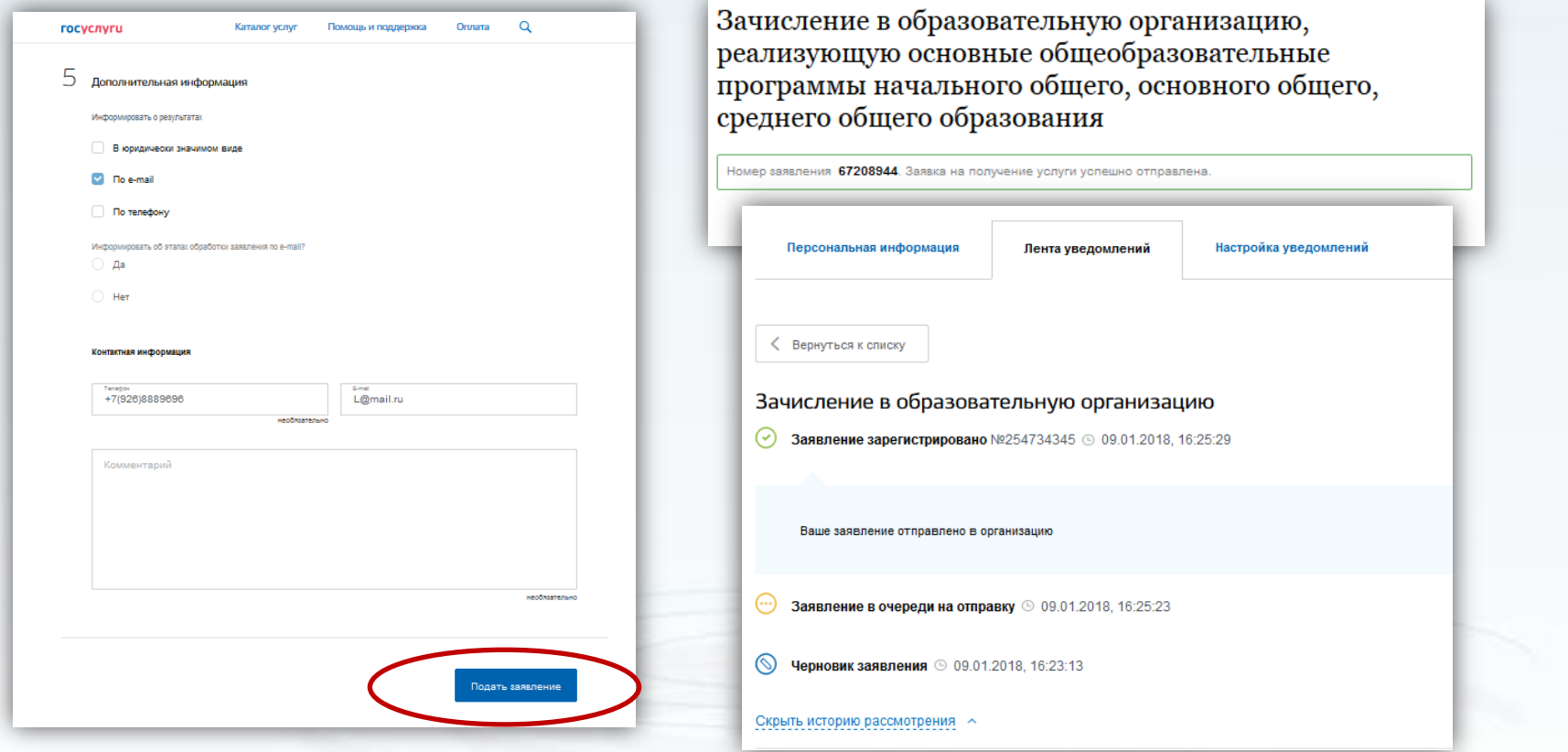

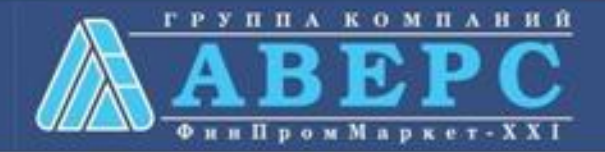